## Der TUSTEP-Editor leicht gemacht. Selbstdefinierte Makroleisten für projektspezifische Anwendungen

Die Verbindung von Maus und Makros macht es Das folgende Beispiel erleichtert die Benutmöglich, dem TUSTEP-Editor eine leicht zu zung von Grundfunktionen im Editor: Blättern, bedienende projektspezifische Oberfläche zu Eintragen von neuem Text, Ausdrucken und geben. Dies erweitert die in der letzten BI Beenden des Editors. Erklärt wird das Zusam-<br>(95/3+4, S. 9-11) beschriebenen Möglichkei- menspiel von Maus und Makroleisten. Mit  $(95/3+4, S. 9-11)$  beschriebenen Möglichkeiten, die Kommando-Makros zur Gestaltung diesem Verfahren lassen sich auch wesentlich projektspezifischer Arbeitsoberflächen bieten, komplexere Anwendungen als die hier vorgeauf die Arbeit im TUSTEP-Editor: ein TU- stellten verwirklichen. Abb. 1 zeigt das TU-STEP-Super-User stellt anderen TUSTEP- STEP-Programm, mit dem Makroleisten und BenutzerInnen Makros zur Verfügung, die die die dazugehörenden Editormakros definiert Arbeit erleichtern und die Einarbeitungszeit werden. Die Abb. 2, 3 und 4 zeigen die Sicht erheblich verkürzen. (Zur Verwendung der Maus vgl. auch BI  $94/7+8$ , S. 13.) Makros.

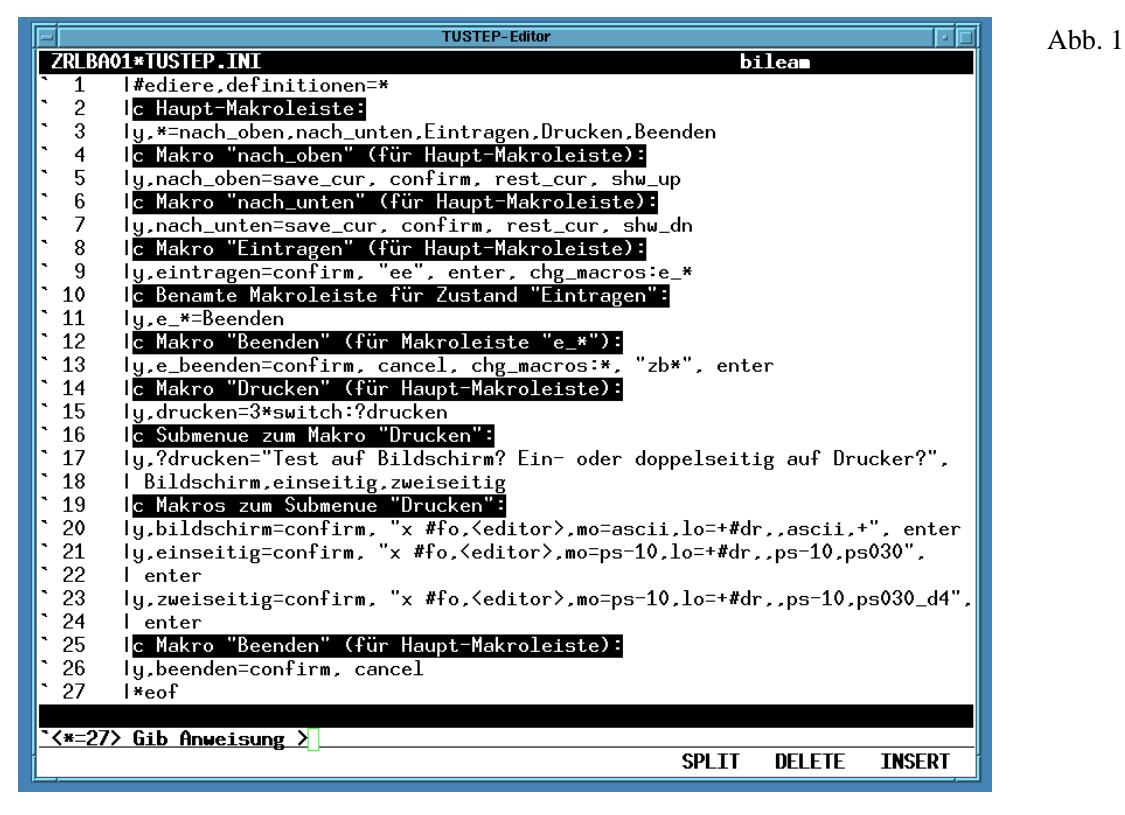

leiste definiert, die beim Editoraufruf in der *message line* (drittletzte Zeile) sichtbar ist Datei (ausgehend von der Zeile, in der der (siehe Abb. 2). Jeder der angegebenen Namen Cursor steht) um einen Bildschirm nach oben wird in einem eigenen Feld dieser Makroleiste geblättert. An der Makroleiste verändert die angezeigt. Bewegt man den Mauszeiger in eines Ausführung dieses Makro nichts. staste, so wird ein Editormakro mit diesem eintragen (Abb. 1, Zeile 9). Es ermöglicht Namen aufgerufen. Für jedes Feld dieser das fortlaufende Eintragen von neuem Text am Makroleiste muß also sinnvollerweise ein entsprechendes Editormakro definiert werden. einem neuen Zustand, in dem die meisten der in Die Zeilen 5 und 7 in Abb. 1 definieren die der Makroleiste angezeigten Makros nicht beiden Makros nach oben und nach unten sinnvoll sind bzw. – wie das Makro beenden –

Mit der Anweisung *y, \**=*name1,name2,na*- für das Blättern in der Datei. Durch Klick mit *me3*,... (siehe Abb. 1, Zeile 3) wird eine Makro- der Maus in das Feld nach oben wird das so der Maus in das Feld nach\_oben wird das so<br>definierte Makro- ausgeführt: Es wird in der

Anders verhält es sich beim Makro

eine andere Bedeutung haben müssen. Darum Wechseln der angezeigten Makroleiste gewird eine eigene, benamte Makroleiste definiert schieht in Editormakros mit der Steueranweimit der Anweisung *y,name\*=name1,name2,na-* sung CHG MACROS:*name\**. So wird im *me3,...* (Abb. 1, Zeile 11, die in diesem Fall nur Makro eintragen die Makroleiste gewechselt den einen Feldnamen Beenden enthält). Das (Abb. 1, Zeile 9).

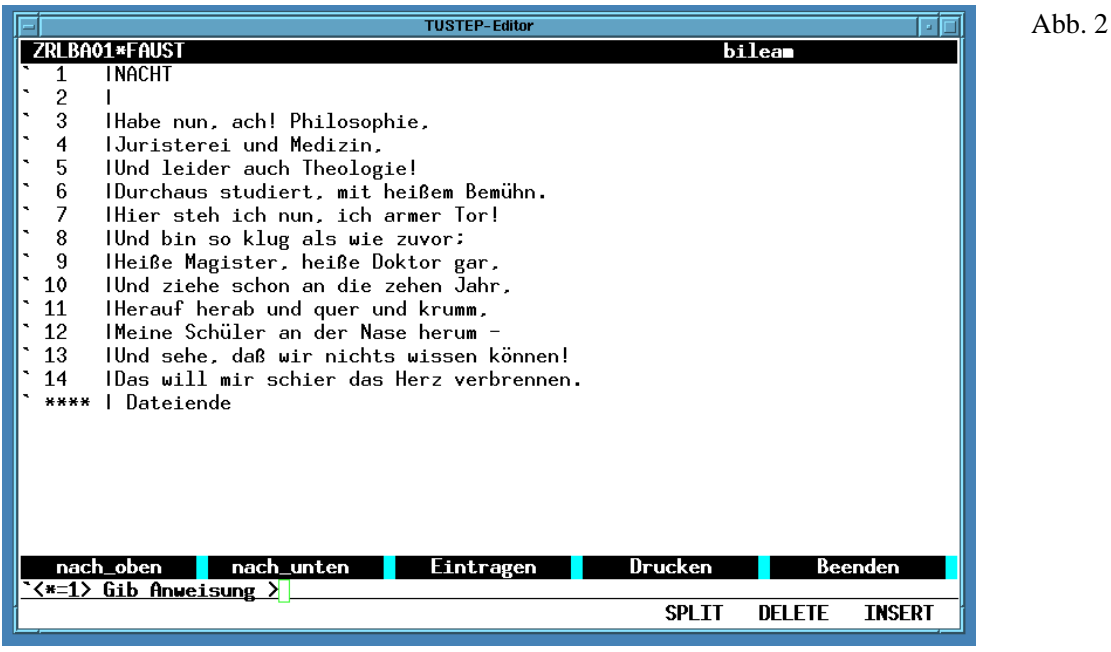

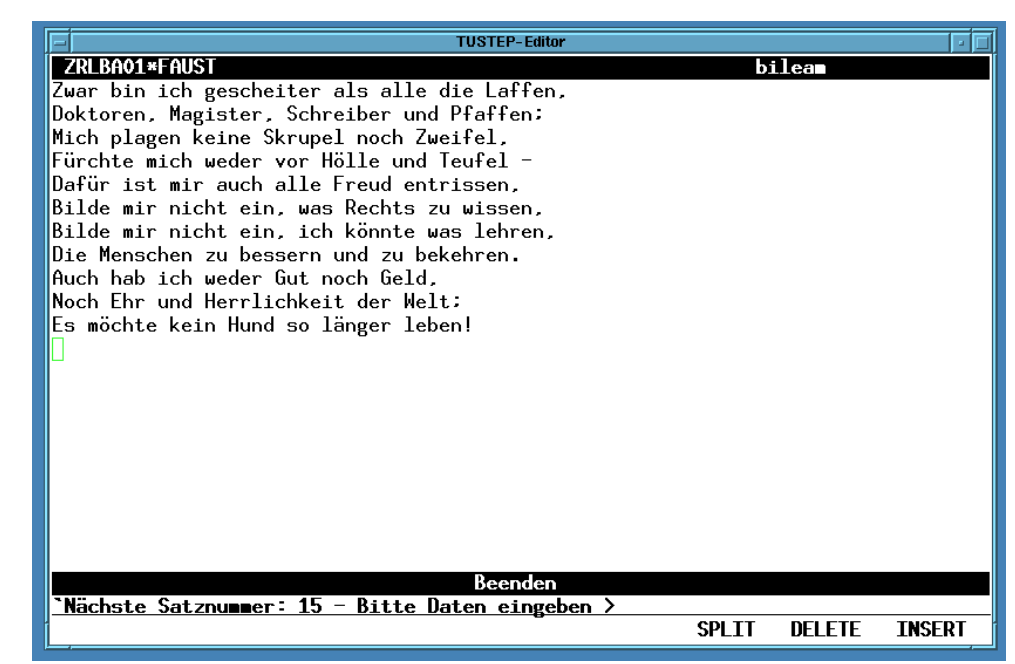

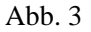

eintragen sieht man in Abb. 3: der Editor ist Zeile 13 definiert: das Eintragen wird beendet, in einem anderen Zustand (»Bitte Daten es wird wieder die unbenamte Makroleiste eingeben«) und die andere, benamte Makro- angezeigt und der Text bis zum zuletzt eingeleiste wird angezeigt. Wird das Feld dieser tragenen Satz aufgeblättert. Identische Namen Makroleiste mit der Maus angeklickt, so wird in den verschiedenen Makroleisten ein Makro ausgeführt, dessen Namen sich aus (»Beenden«) können so kontextabhängig undem Namen der Makroleiste und dem Namen terschiedliche (aus BenutzerInnensicht aber

Das Resultat eines Aufrufs des Makros e beenden. Dieses Makro wird in Abb. 1 des Feldes zusammensetzt, im Beispiel also intuitiv ähnliche) Bedeutung haben: beim Mausklick auf die beim Eintragen sichtbare (zweitletzte Zeile; im Beispiel: Test auf

Makroleiste aufgerufen werden kann, veran- Mausklick) gewartet, die als Makroname inschaulicht noch einen anderen Mechanismus terpretiert wird und ein entsprechendes Makro der Makroleistenprogrammierung: das Anzei- aufruft. Wird mit der Maus ein Feld der in der gen von Submenues (Abb. 4). letzten Zeile angezeigten Makroleiste ange-

ob das Ausdrucken als *preview* am Bildschirm sprechenden Namen aufgerufen. (In Abb. 1, oder auf einseitig oder auf zweiseitig bedruck- Zeile 20–24 sind die Makros zu dieser Leiste für drucken kann also nicht sofort die Leistung<br>erbracht werden; sie muß durch eine weitere erbracht werden; sie muß durch eine weitere gefunden, so wird ein Warnton ausgegeben und Eingabe spezifiziert werden. Die Steueranwei- die Anzeige der Meldung und der Makroleiste sung dafür ist SWITCH:?*name* (Abb. 1, Zei- verschwindet wieder. (Die Angabe le 15). Damit wird die mit y?*name="Mel-* 3\**switch:?drucken* in Abb. 1, Zeile 15 läßt in le 15). Damit wird die mit *y,?name="Meldung",name1,name2,name3,...* (Abb. 1, Zeile diesem Zustand drei Fehlversuche zu, bevor das 17–18) definierte Meldung in der *command line* Submenue wieder verschwindet.) 17–18) definierte Meldung in der *command line* 

Makroleiste wird das Eintragen beendet und die Bildschirm? Ein- oder doppelseitig unbenamte Haupt-Makroleiste angezeigt; wird auf Drucker?) und eine Makroleiste mit den in dieser Haupt-Makroleiste Beenden ange- entsprechenden Feldern in der *status line* (letzte klickt, so wird das in Abb. 1, Zeile 26 definierte Zeile; im Beispiel: Bildschirm einseitig Makro ausgeführt, und der Editor wird beendet. zweiseitig) angezeigt. In diesem Zustand Das Makro drucken, das von der Haupt- wird auf genau eine Tasteneingabe (z. B. einen Bei Drucken soll gewählt werden können, klickt, so wird ein Makro mit dem entdie verschiedenen Druckbefehle definiert.)<br>Wird kein der Eingabe entsprechendes Makro die Anzeige der Meldung und der Makroleiste<br>verschwindet wieder. (Die Angabe

Abb. 4

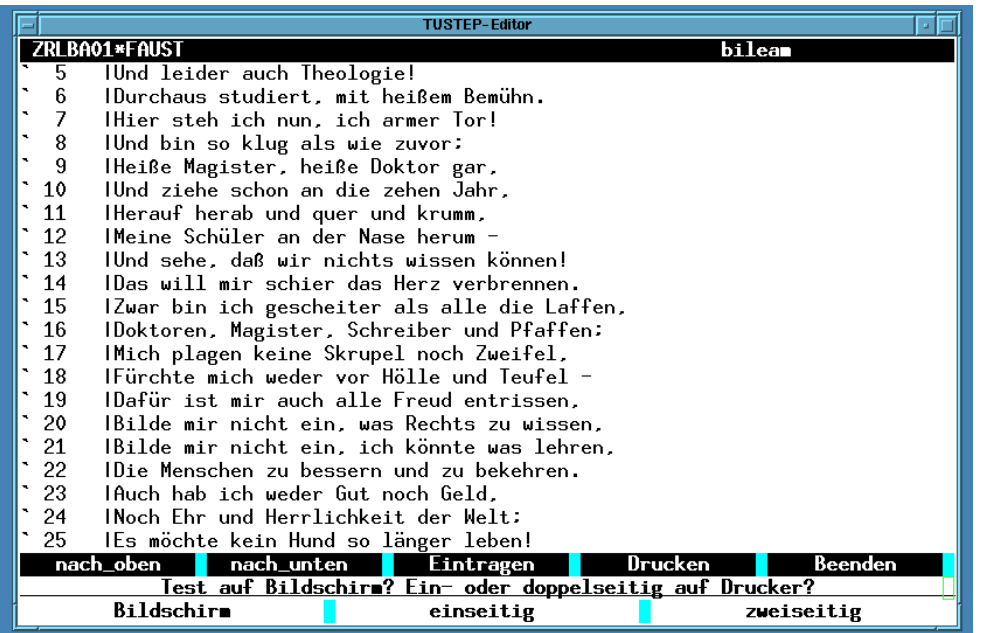

wiederkehrende Funktionen im Editor für sich User vorgesehenen Eingaben akzeptiert werund andere mit der Maus erleichtern kann. den. Für Sitzungen, in denen Daten erfaßt und Wichtig ist zu unterscheiden zwischen den korrigiert werden sollen, ist diese restriktive Makroleisten in der *message line* (drittletzte BenutzerInnenführung nicht möglich. Man muß Zeile), die als Angebot dienen, und denen in der sich darauf beschränken, eine dem Projekt *status line* (letzte Zeile), die auf eine Eingabe entsprechende Palette von Angeboten bereitwarten und BenutzerInnen zwingen, entsprechend zu reagieren. Bei konsequenter Ausnutzung dieser Möglichkeit lassen sich ganze *Winfried Bader* Editorsitzungen, z. B. zur Recherche, gestalten, *bader@zdv.uni-tuebingen.de*

Das Beispiel sollte zeigen, wie man häufig ohne daß andere als die vom TUSTEP-Super-

BI  $95/5 + 6$ , S. 14–16